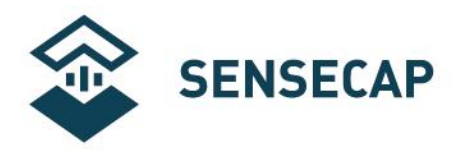

# **Leaf Wetness and Temperature Sensor User Guide**

**Version:** V1.0

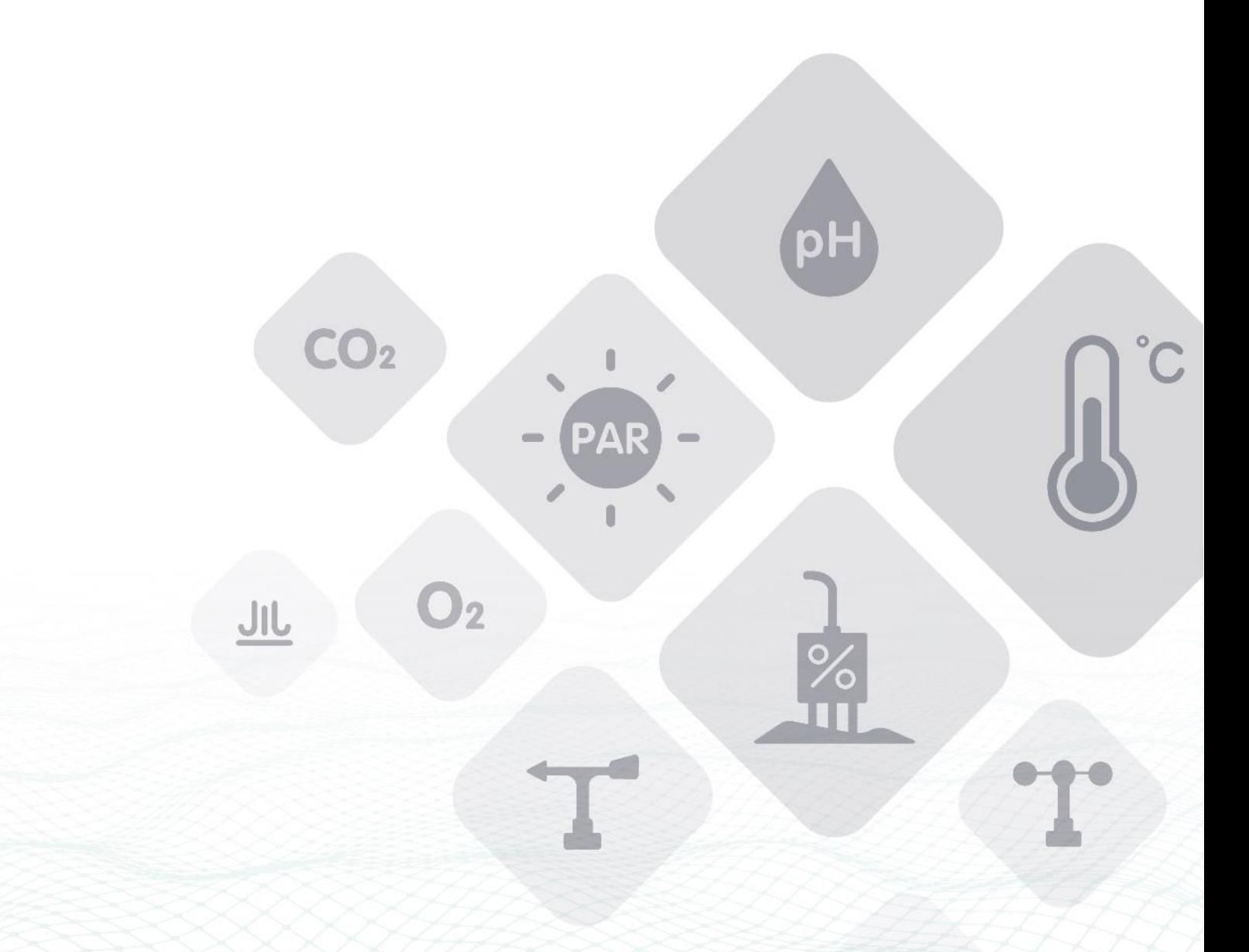

 $\bigcirc$  see also had  $\bigcirc$  in that dware Enabler

Seeed Technology Co., Ltd. All rights reserved.

©2008-2020 Seeed Technology Co., Ltd. All rights reserved. solution.seeedstudio.com

www.seeedstudio.com.cn

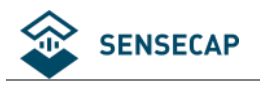

### Content

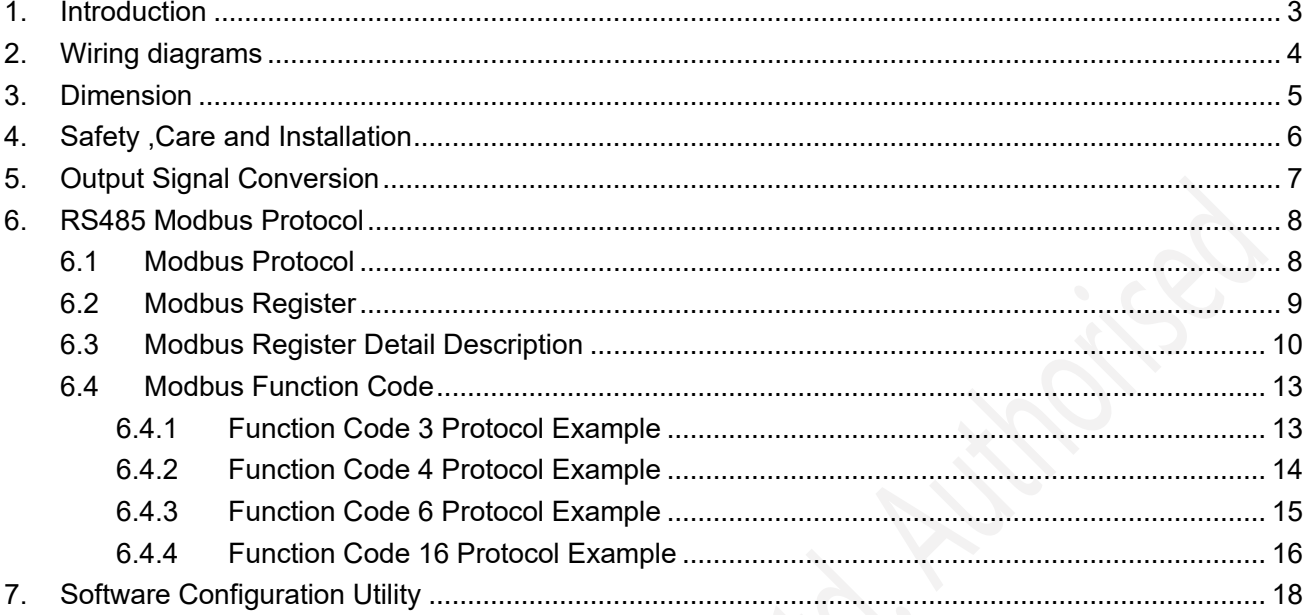

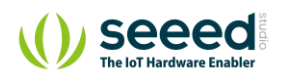

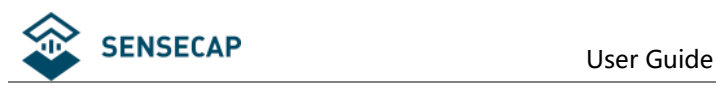

# <span id="page-2-0"></span>**1. Introduction**

S-YM-01 measures leaf wetness and temperature. It sealed with resin packaged plastic body can be used for long time monitor. Wetness measurement value is proportional to the percentage of sensing area covered with water. The output signal can be RS485, Analog Voltage or Analog Current. The sensor is applicable for science research, bacteria prevention, foliage dressing spraying, greenhouse, smart agriculture etc.

- Integrated with leaf wetness and temperature measurement
- Output Interface with RS485, Voltage, Current
- Mimics the real leaf thermal resistance by sensing shape and thickness
- Water, ice, foggy detection
- Water proof to IP68 ratings
- High accuracy with excellent stability
- Reverse power protection and Built-in TVS/ESD protection

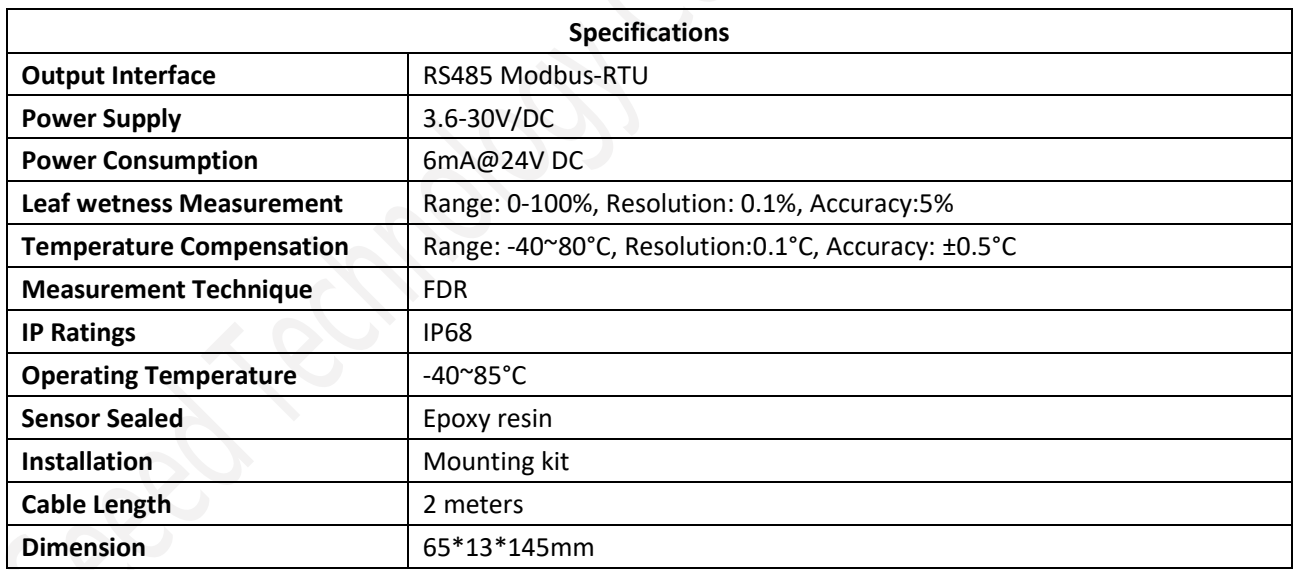

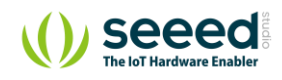

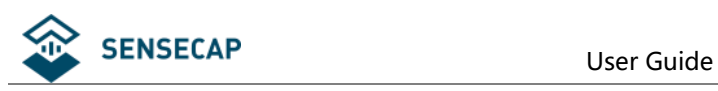

# <span id="page-3-0"></span>**2. Wiring diagrams**

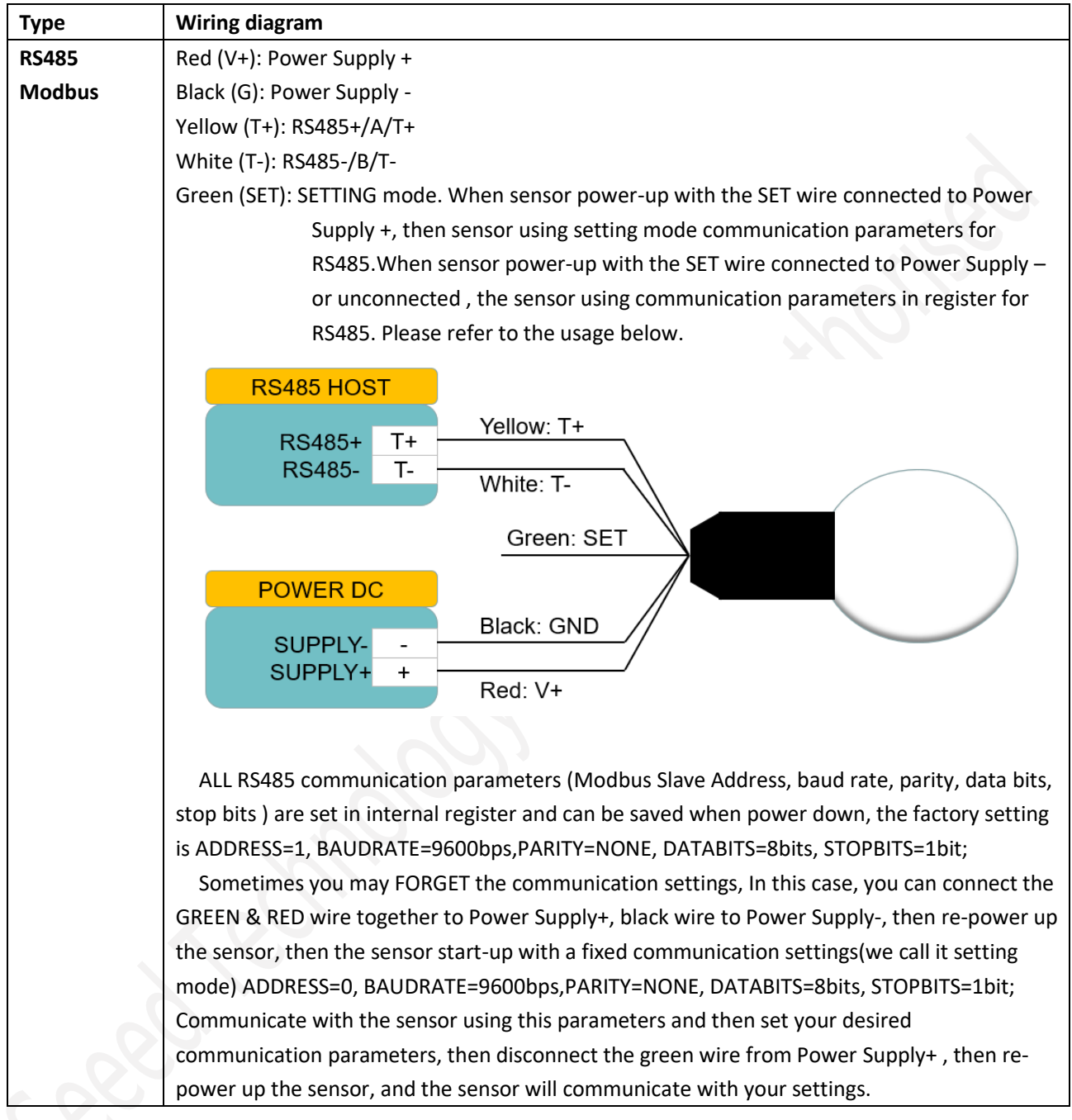

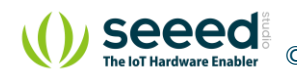

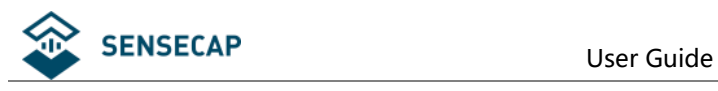

# <span id="page-4-0"></span>**3. Dimension**

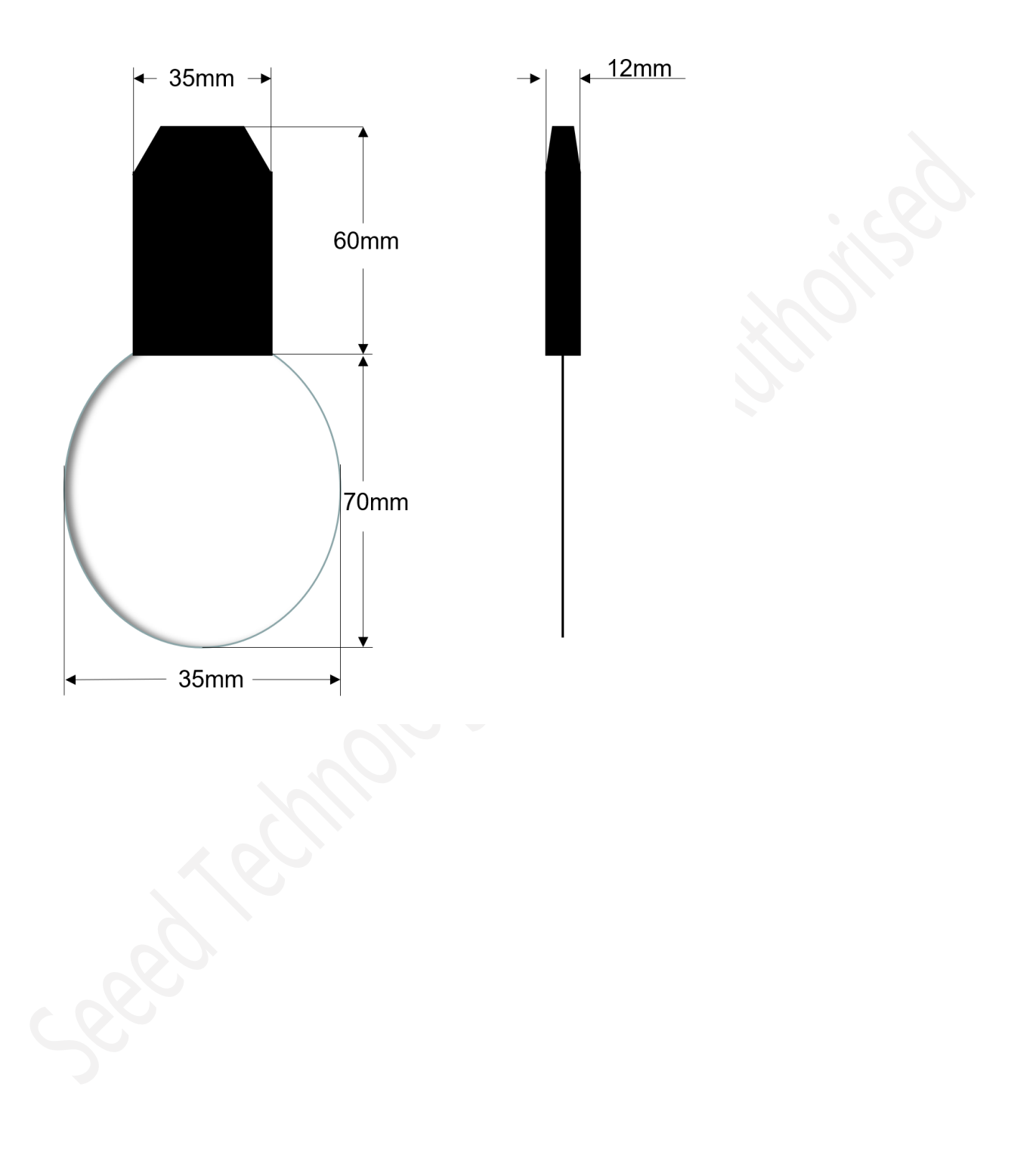

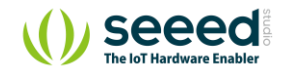

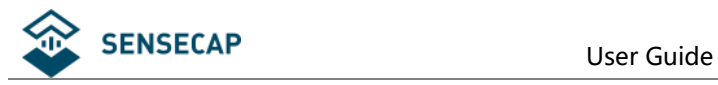

# <span id="page-5-0"></span>**4. Safety ,Care and Installation**

Sensor can be mounted on the branch of plants or on the weather station. Please keep the sensing area on the upside and form an angle with ground.

For foliage dressing spraying, use multiple sensor at different level of plant to guarantee the spraying effect.

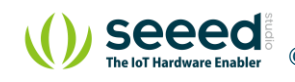

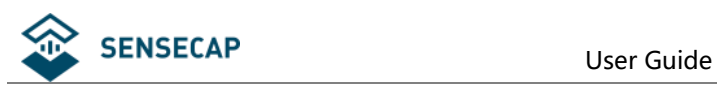

# <span id="page-6-0"></span>**5. Output Signal Conversion**

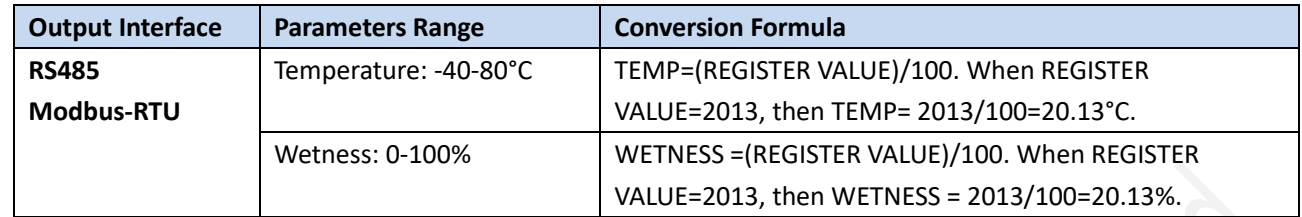

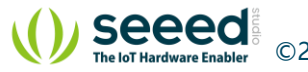

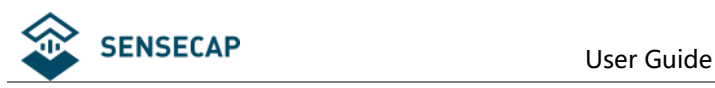

# <span id="page-7-0"></span>**6. RS485 Modbus Protocol**

### <span id="page-7-1"></span>**6.1 Modbus Protocol**

Modbus Protocol is widely used to establish master-slave communication between intelligent devices or sensors. A MODBUS message sent from a master to a slave contains the address of the slave, the function code (e.g. 'read register' or 'write register'), the data, and a check sum (LRC or CRC).

The sensor is RS485 interface with Modbus protocol. The default serial communication settings is slave address 1, Modbus RTU, 9600bps, 8 data bits and 1 stop bit. All communication settings can be changed with Modbus command, and take effective after re-power up the sensor.

Following Modbus function code are supported by sensor. Modbus Function Code 0x03 : used for reading holding register. Modbus Function Code 0x04 : used for reading input register. Modbus Function Code 0x06 : used for writing single holding register. Modbus Function Code 0x10: used for writing multiple holding register.

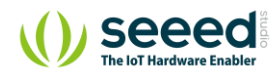

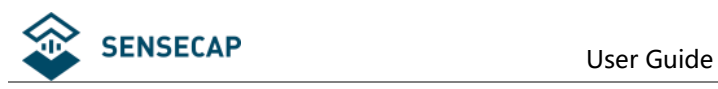

## <span id="page-8-0"></span>**6.2 Modbus Register**

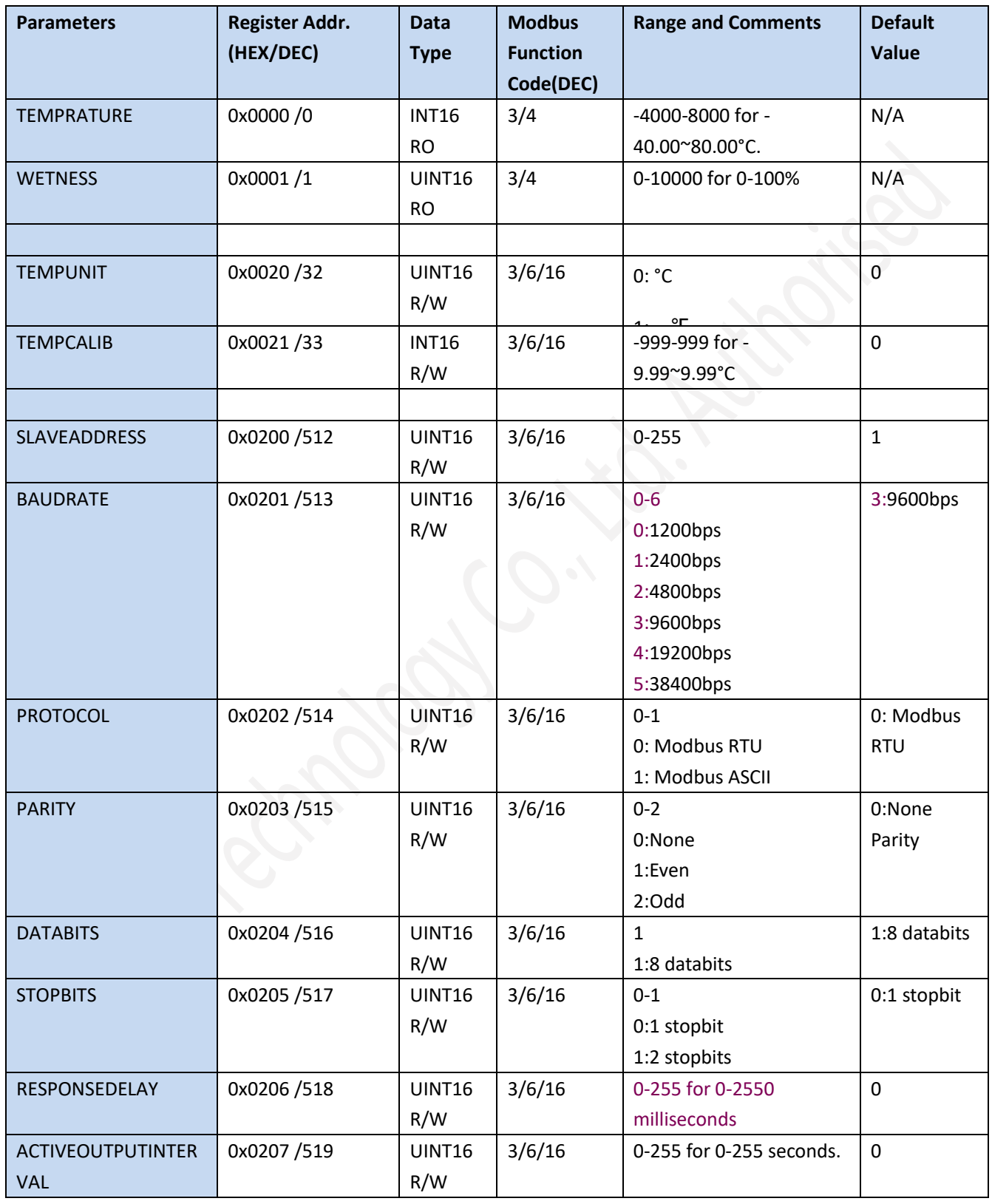

NOTE: UINT16:16 bit unsigned integer, INT16:16bit signed integer

NOTE: RO: Register is Read Only, R/W: Register is Read/Write

NOTE: HEX is Hexadecimal (data with 0x/0X prefix), DEC is Decimal

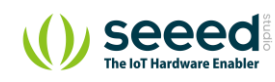

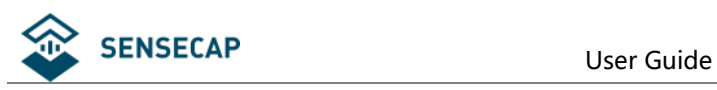

### **6.3 Modbus Register Detail Description**

<span id="page-9-0"></span>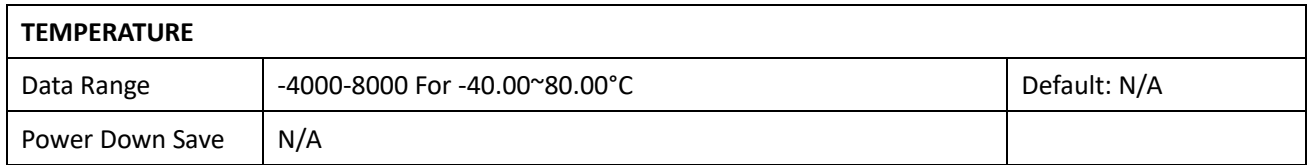

Note:Temperature value (Binary complement).

Example:When REGISTER = 0x0702 (HEX format), then VALUE=(0x07\*256+0x02)/100=17.94°C.When REGISTER=FF05H (HEX format),

then VALUE=((0xFF\*256+0x05)-0xFFFF-0x01)/100 =(0xFF05-0xFFFF-0x01)/100=-2.51°C.

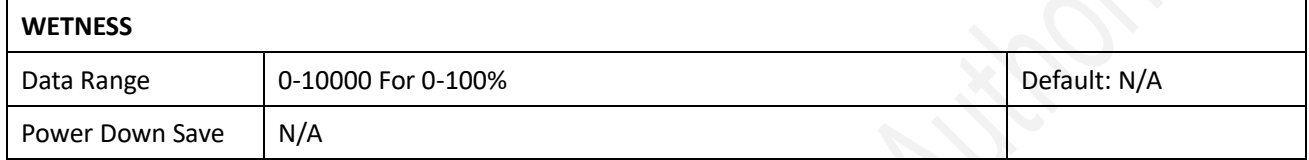

Note: Leaf wetness measurement value, is proportional to the percentage of sensing area covered with water.

Example: When REGISTER = 0x0702 (HEX format), then VALUE=(0x07\*256+0x02)/100=17.94%

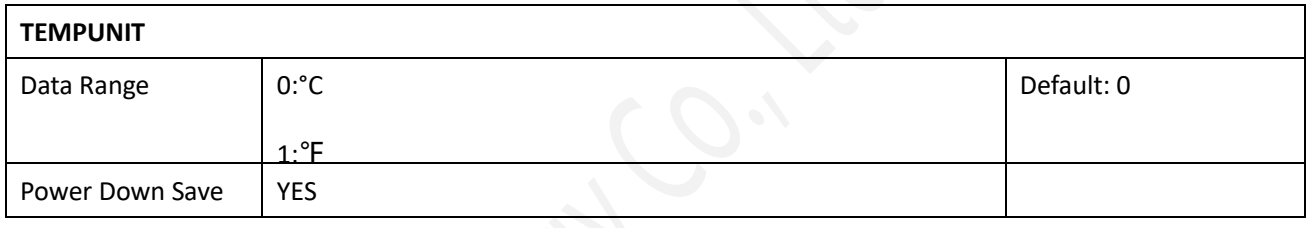

Note: Temperature Unit

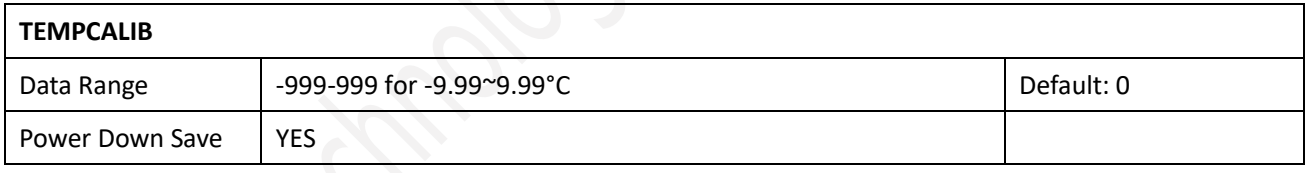

Note: Temperature Calibration Value

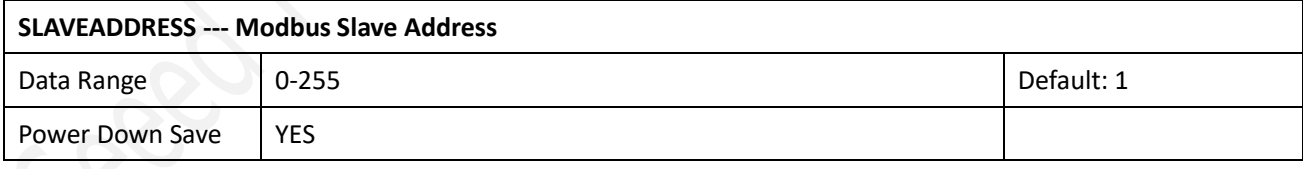

Note: Please re-power on the sensor to take effective after set.

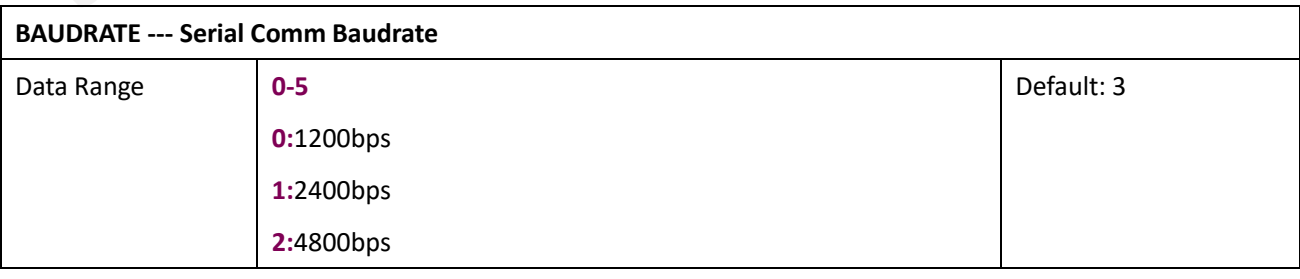

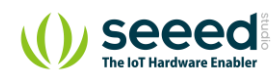

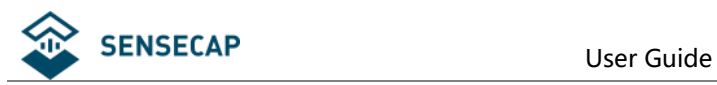

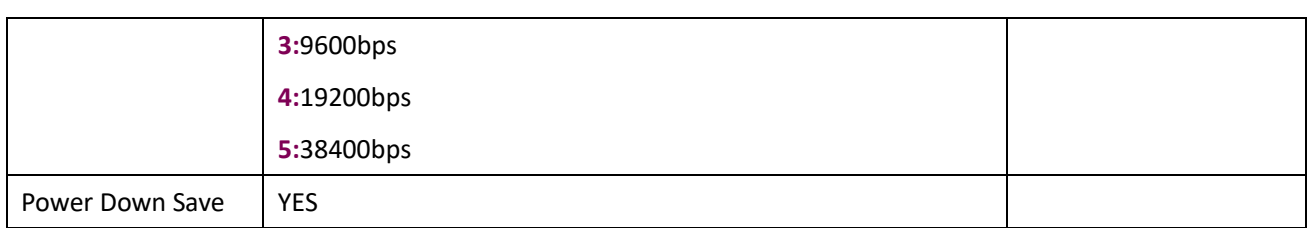

Note: Please re-power on the sensor to take effective after set.

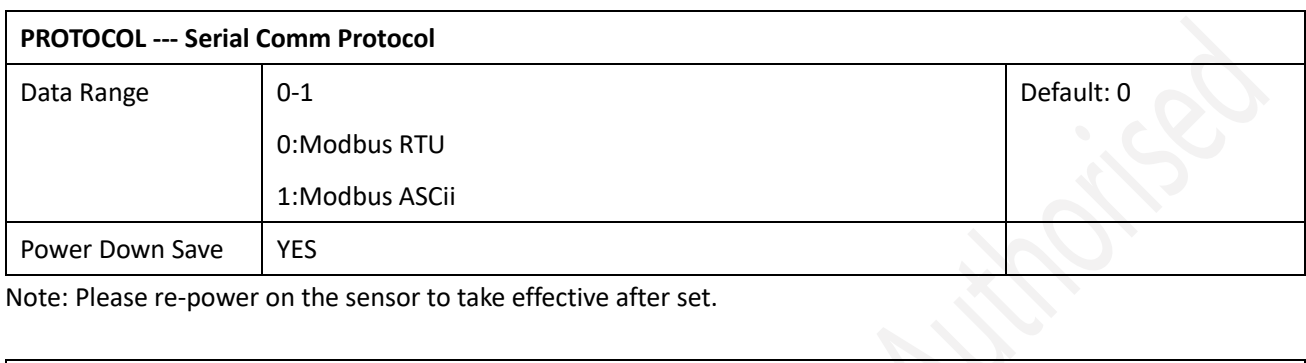

Note: Please re-power on the sensor to take effective after set.

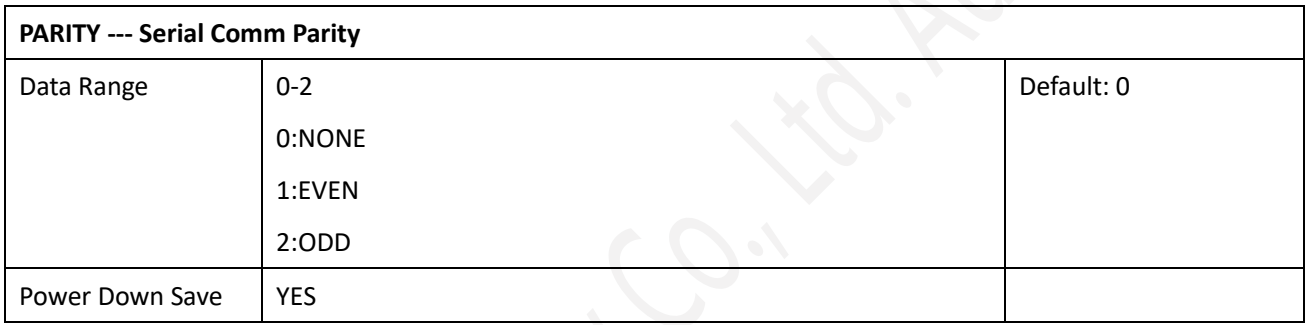

Note: Please re-power on the sensor to take effective after set.

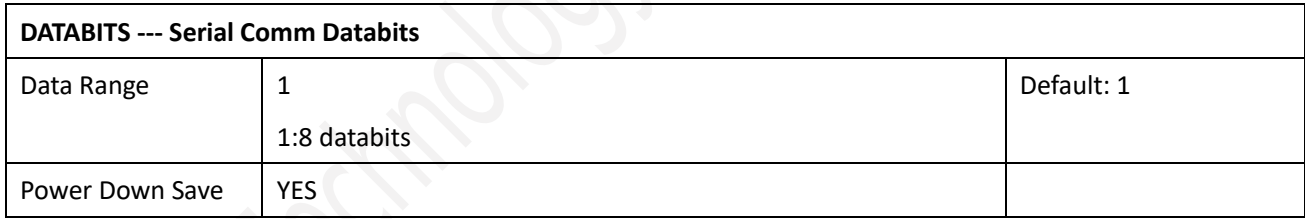

Note: Please re-power on the sensor to take effective after set.

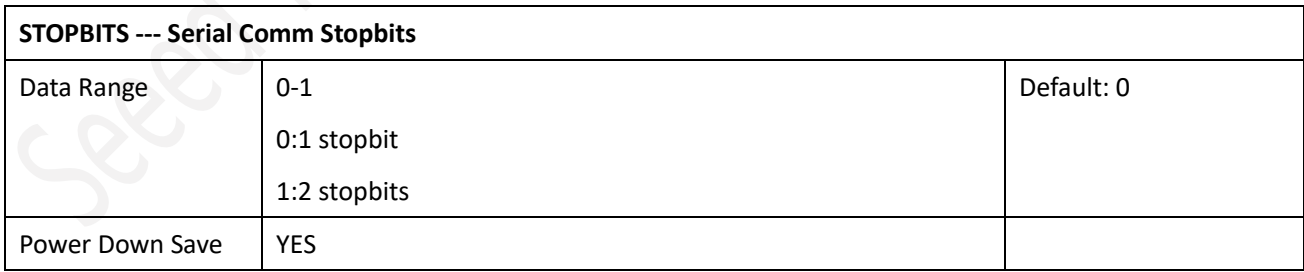

Note: Please re-power on the sensor to take effective after set.

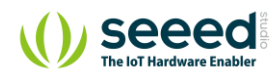

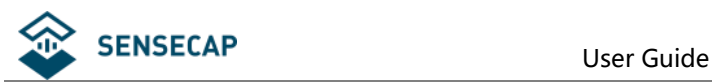

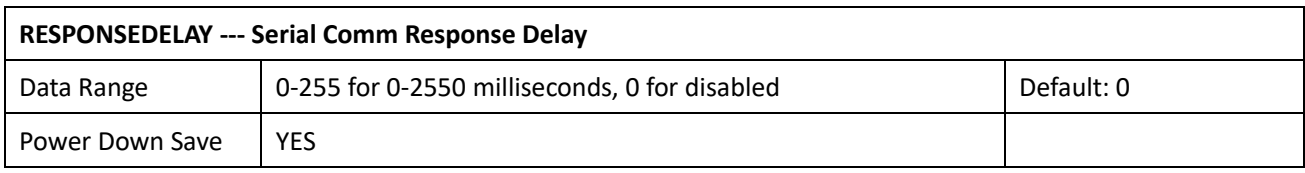

Note: Please re-power on the sensor to take effective after set.

Note: Sensor will delay a period before response to master request command.

Example: When set to 5 and receive a request from master device, then sensor will delay 5\*10ms=50ms, then response to master.

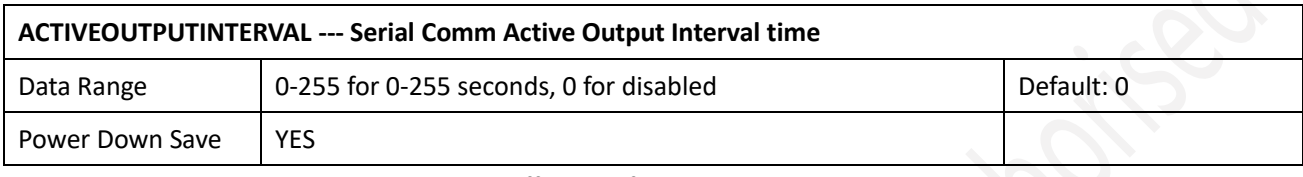

Note: Please re-power on the sensor to take effective after set.

Note: Sensor will output the data actively without any master request command.

Note: Only ONE sensor should be on RS485 network, or there will be data collision and corrupt the data on line. Note: Refer to SETTING mode to exit the Active Output Mode.

Example: When set to 5 then sensor will output the data every 5 seconds without any master request command.

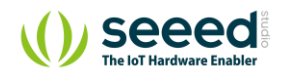

<span id="page-12-0"></span>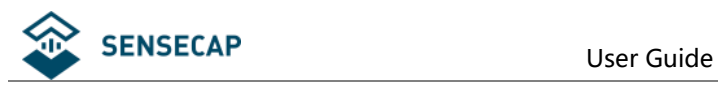

### **6.4 Modbus Function Code**

<span id="page-12-1"></span>For description below, data started with 0X/0x means that it's in HEX format.

### **6.4.1 Function Code 3 Protocol Example**

#### **Master Request: AA 03 RRRR NNNN CCCC**

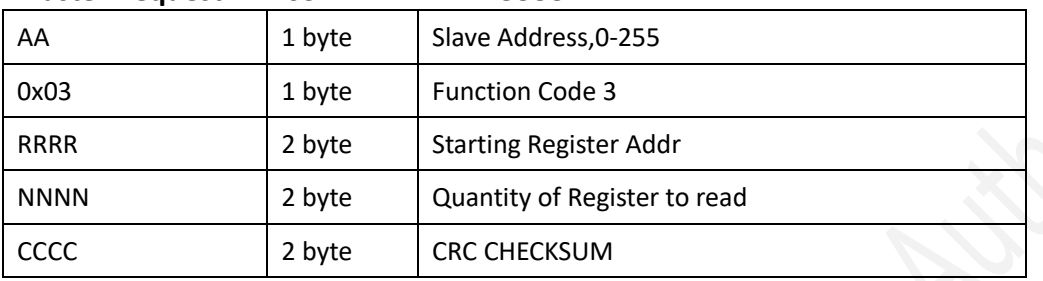

#### **Slave Response: AA 03 MM VV0 VV1 VV2 VV3… CCCC**

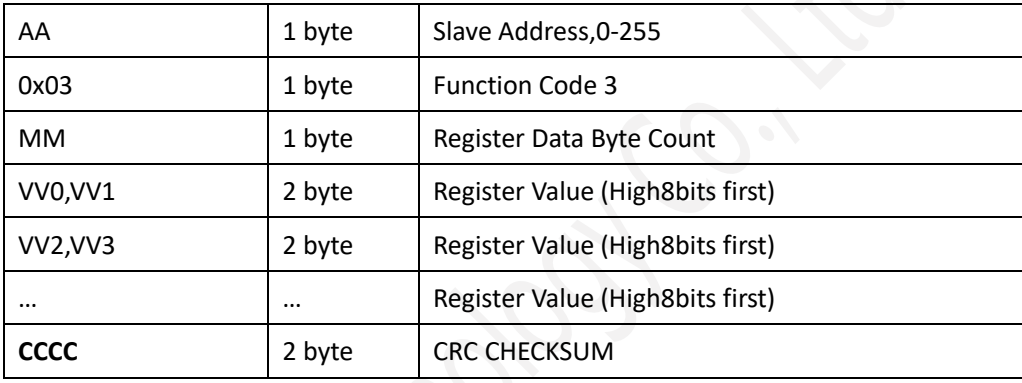

#### **Example: Read register 0x0200-0x0201,that is slave address and baudrate. Master Request:01 03 0200 0002 C5B3**

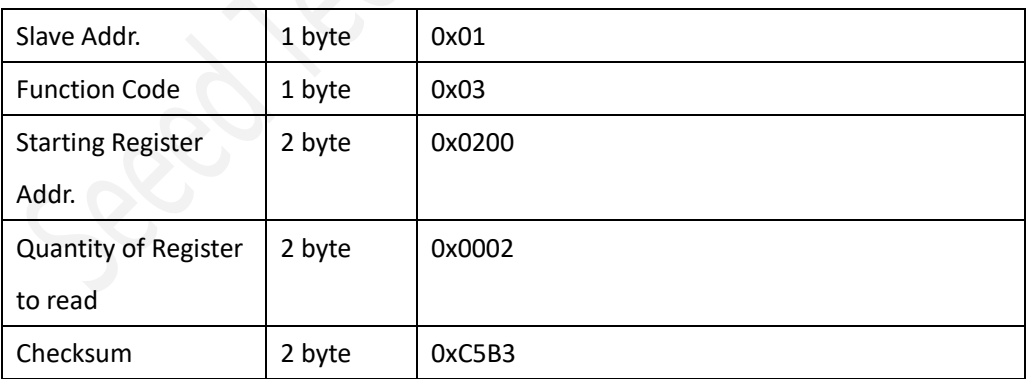

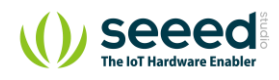

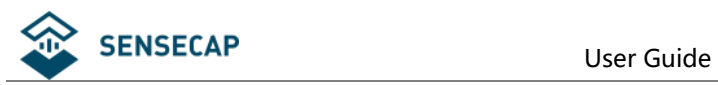

#### **Slave Response:01 03 04 00 01 00 03 EB F2**

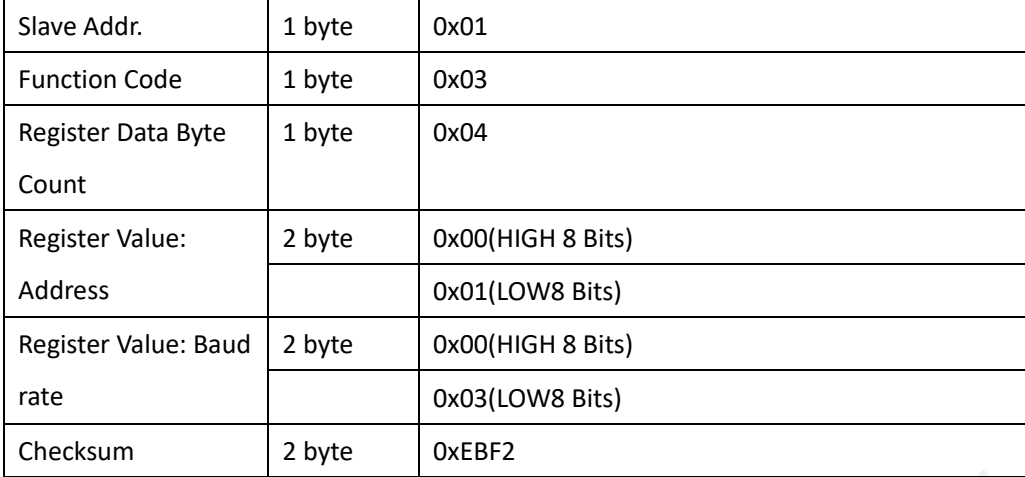

### **6.4.2 Function Code 4 Protocol Example**

#### <span id="page-13-0"></span>**Master Request: AA 04 RRRR NNNN CCCC**

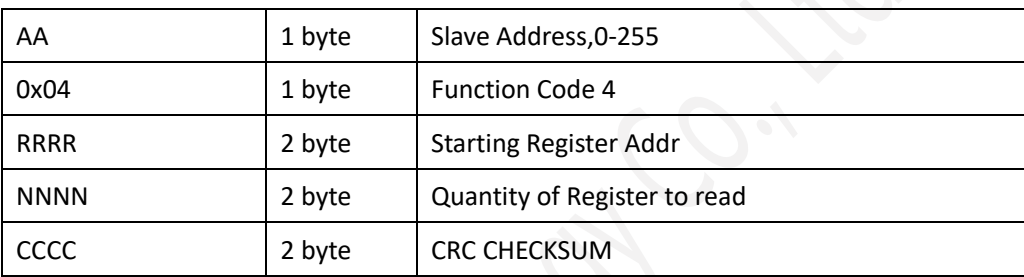

#### **Slave Response: AA 04 MM VV0 VV1 VV2 VV3… CCCC**

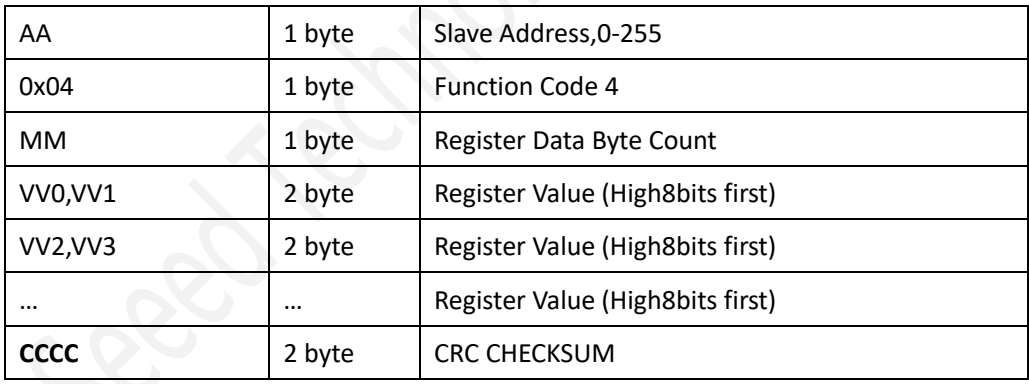

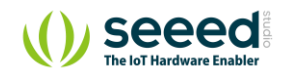

#### **Example: Read register 0x0000-0x0001,that is temperature, wetness.**

#### **Master Request:01 04 0000 0002 71CB**

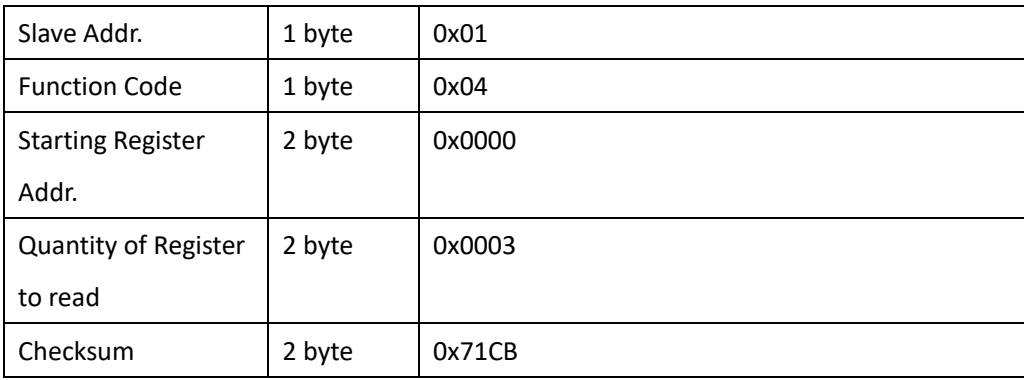

#### **Slave Response: 01 04 04 07 E0 0F 01 09 23 F5 AF**

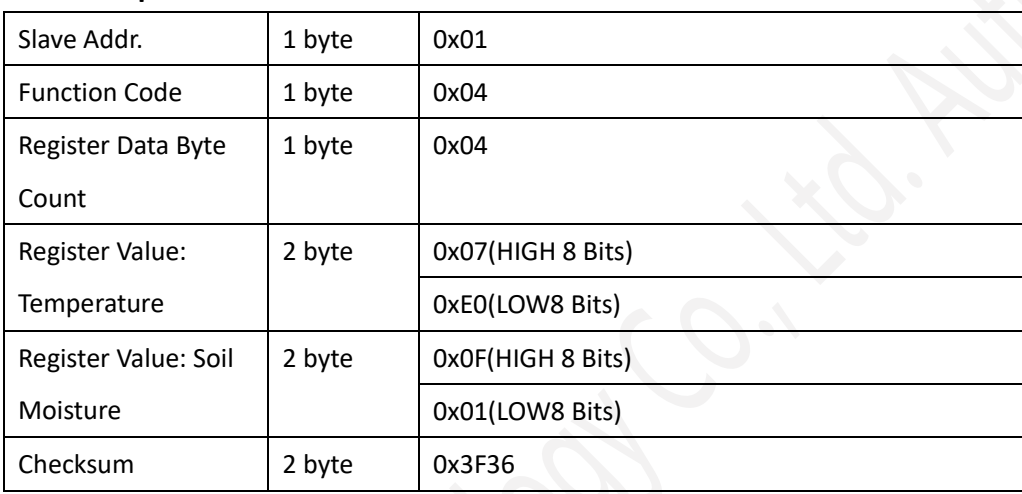

<span id="page-14-0"></span>Temperature =(0x07\*256+0x E0)/100=2016/100=20.16 °C Wetness=(0x0F\*256+0x01)/100=3841/100=38.41%

### **6.4.3 Function Code 6 Protocol Example**

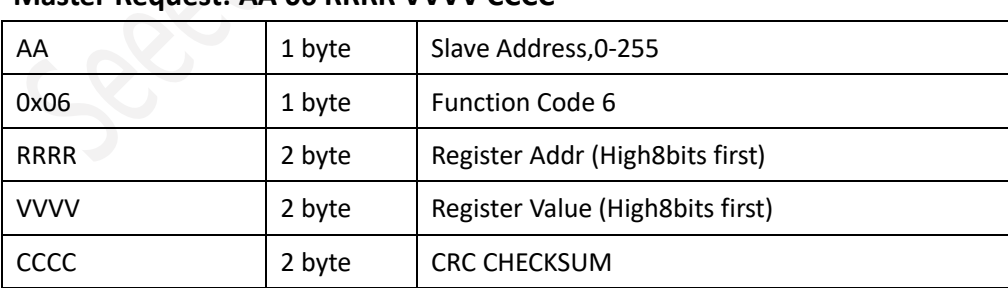

#### **Master Request: AA 06 RRRR VVVV CCCC**

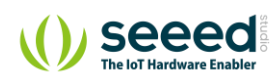

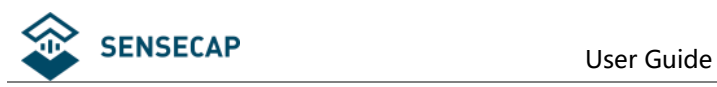

#### **Slave Response: AA 06 RRRR VVVV CCCC**

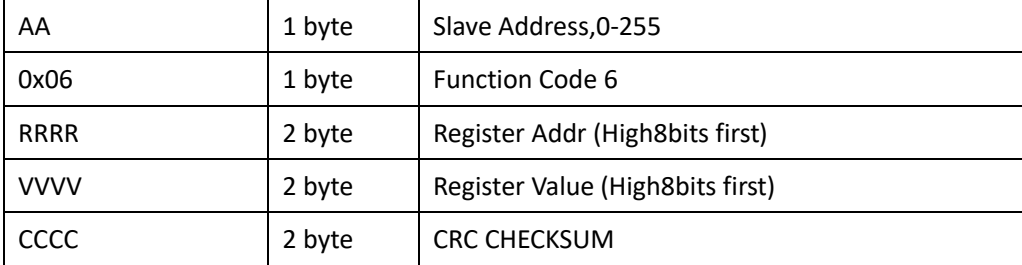

#### **Example: Write Register 0x0200,that is change Modbus slave address to 2.**

# **Master Request: 01 06 0200 0002 09B3**

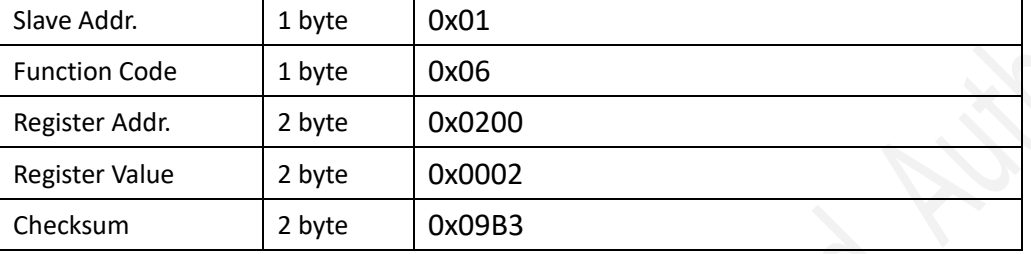

#### **Slave Response: 01 06 0200 0002 09B3**

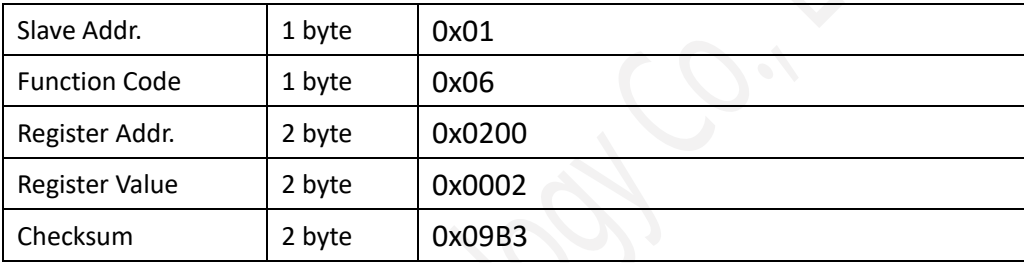

### **6.4.4 Function Code 16 Protocol Example**

#### <span id="page-15-0"></span>**Master Request: AA 10 RRRR NNNN MM VVVV1 VVVV2 …CCCC**

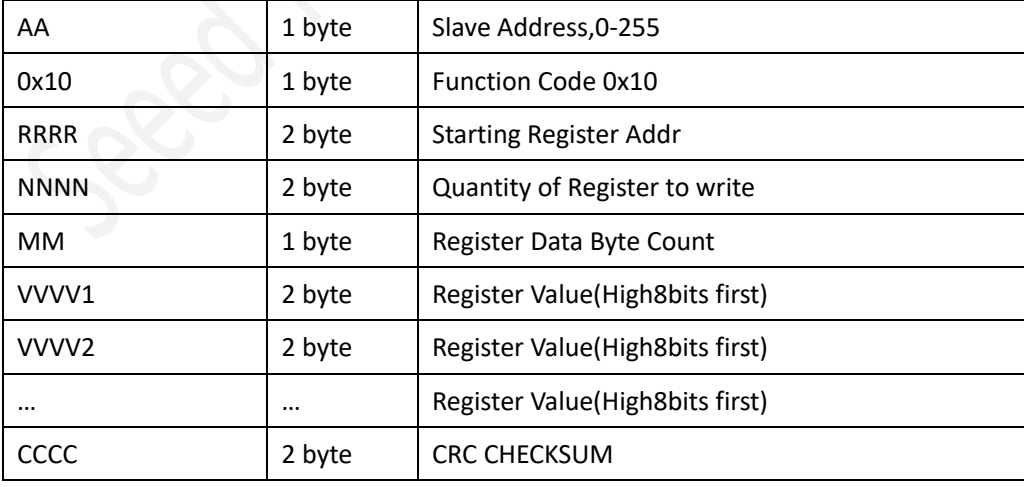

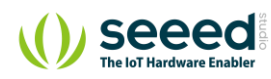

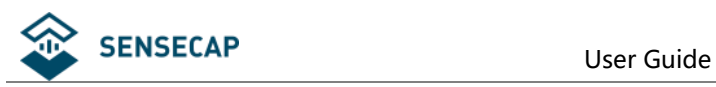

#### **Slave Response: AA 10 RRRR NNNN CCCC**

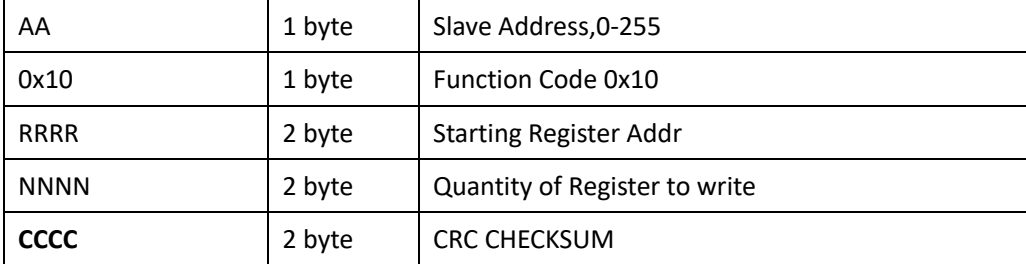

# **Example: Write Register 0x0200-0x0201,that is set slave address to 1,and baudrate to 19200bp.**

### **Master Request:01 10 0200 0002 04 0001 0004 BACC**  0x01 1 byte Slave Addr. 0x10(HEX) 1 byte Function Code 0x10 0x0200 2 byte Starting Register Addr 0x0002 2 byte Quantity of Register to write 0x04 1 byte Register Data Byte Count 0x0001 2 byte Register Value: Slave Address 1 0x0004 2 byte Register Value: Baud rate 19200bps

#### **Salve Response:01 10 0200 0002 4070**

0xBACC 2 byte CRC CHECKSUM

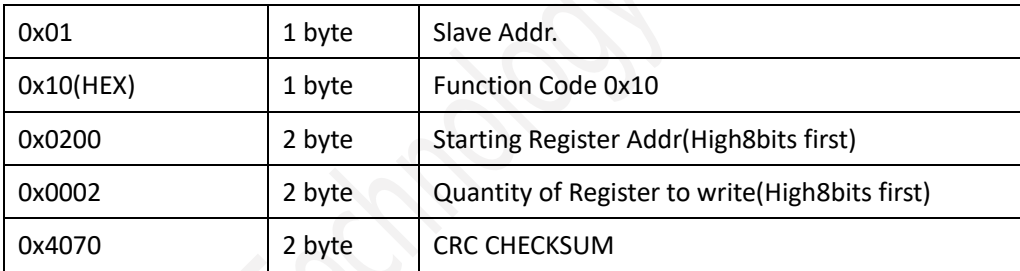

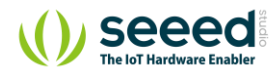

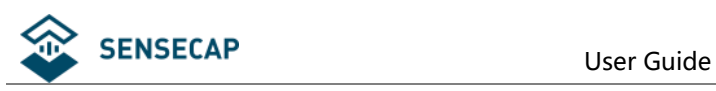

# <span id="page-17-0"></span>**7. Software Configuration Utility**

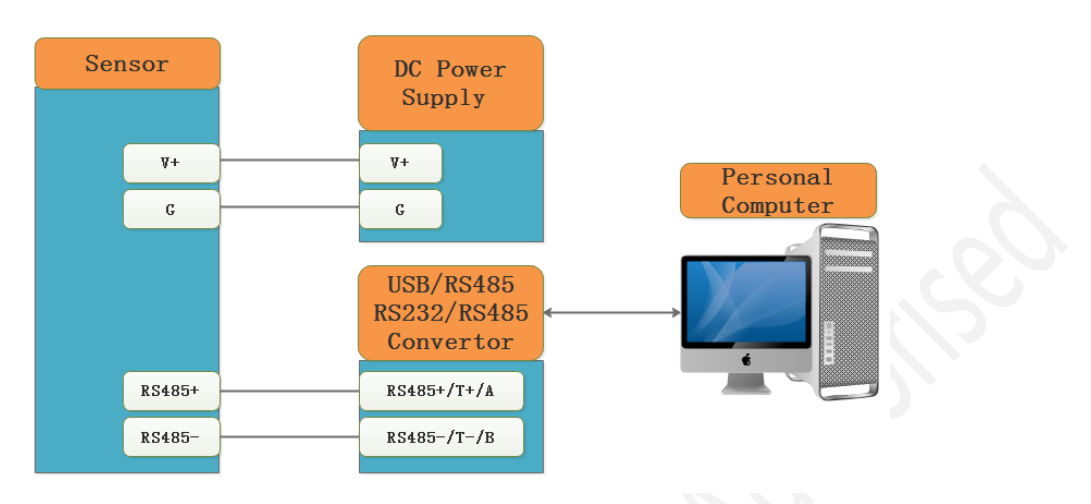

You can use software listed below to try reading/writing the register of sensor, <https://github.com/ed-chemnitz/qmodbus/releases>

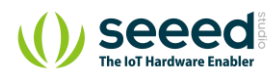